## Impartial Advice and Guidance

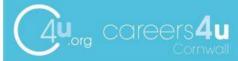

Just got your GCSE results? Not sure what to do next?

Want help with your next steps?

#### Contact:

#### Careers4u Results Rescue Service

Phone: 0333 2224 099

Email: info@careers4u.org

Lines open: GCSE results day - 9am - 5pm

Our local Qualified Careers Advisers are waiting and happy talk to you on the phone or via email, to help in any way they can.

We look forward to hearing from you!

The Careers4u Team

Email: info@careers4u.org Tel: 0333 2224 099

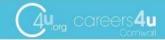

web: www.coreers4u.org email: info@careers4u.org opone: 0333 2224 099

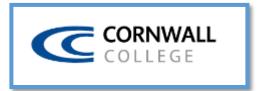

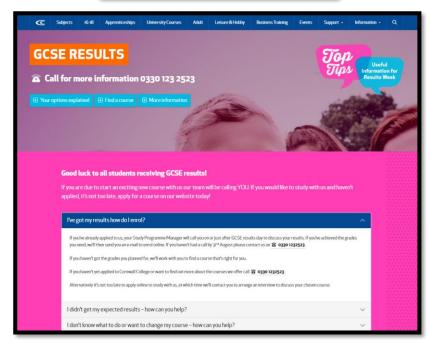

https://www.cornwall.ac.uk/gcse-results/#your options

If you have any concerns, please contact

rwilson@hayle.tpacademytrust.org

# TRURO & PENWITH COLLEGE

https://www.truro-penwith.ac.uk/gcse-results-guide/

### Submit your results and confirm your place

It is essential that you enter your results and confirm your course choice online as early as possible on the day of **Thursday 24 August** and by **5pm** at the latest.

You need to access the Results page via the College Portal. You can access this on your mobile phone, home computer or laptop. If you have already completed an application with us please log in with the details you registered with. If you don't have a log in please register yourself and complete an application.

You will need the following information with you when you enter your results:

- Full name
- · Date of birth
- Student ID number
- Home postcode

You will be able to:

- Enter your results
- · Confirm your choice of course
- Request a call back to discuss your options

We will confirm your course choice by email or call you back if it is necessary. Please contact Admissions with any questions.

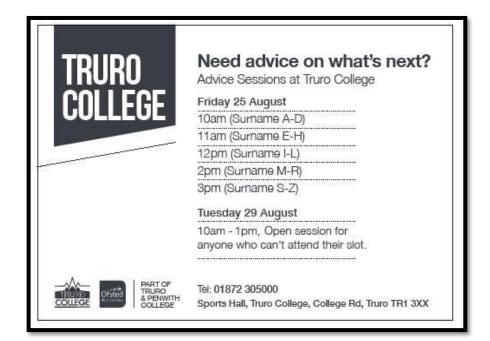

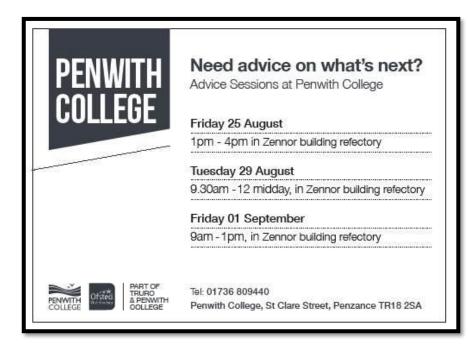